### LA PLATA,

**VISTO** el expediente N° 2914-31173/09, iniciado por la Dirección de Programas Específicos, caratulado: "E/ACTUACION REF CREACION DE PADRON UNICO DE AFILIADOS A IOMA CON DISCAPACIDAD, PARA VIABILIZAR SU CARGA ON LINE, ETC.-", y

#### **CONSIDERANDO:**

Que tratan las presentes actuaciones de la propuesta presentada por la Dirección de Programas Específicos, tendiente a la creación de un Padrón Único de afiliados del IOMA con discapacidad, previendo que el mismo funciones desde la página web del Instituto, disponible internamente para las Regiones y/o Delegaciones, a fin de viabilizar su carga on line, como también su actualización y auditoria por parte del IOMA Central;

Que la finalidad de la propuesta es la obtención de información respecto de este grupo homogéneo de afiliados, y facilitarles las tramitaciones ante la Obra Social, a cuyo fin se prevé el otorgamiento de una credencial identificatoria de su condición de discapacidad, que les evitará la necesidad de presentación de documentación adicional al respecto, priorizando la celeridad en la atención de sus necesidades;

Que a fojas 2/7 se adjunta la propuesta mediante la cual se explica el procedimiento y funcionamiento de dicho padrón;

Que a fojas 8, la Dirección General de Prestaciones presta conformidad a la propuesta;

Que a fojas 10, la Dirección de Relaciones Jurídicas interviene sin formular objeciones legales, no obstante lo cual destaca que en el acto administrativo a dictarse podrá dejarse constancia que los afiliados comprendidos en el padrón cuya creación se propicia, sólo deberán presentar en los trámites que inicien, como documentación identificatoria y para acreditar su condición de tales, copia de su credencial generada por el sistema, junto a una verificación afiliatoria, además de las constancias que se requieran de acuerdo a la prestación que soliciten; ello, con la salvedad de la aplicación de las Resoluciones Nº 1242/08 y Nº 2088/08 en lo que resulten pertinentes;

Que el Honorable Directorio, en su reunión de fecha 3 de junio de 2009, según consta en Acta N° 22, RESOLVIO: Aprobar la creación de un Padrón Único de afiliados al IOMA con discapacidad, en los términos de la propuesta formulada por la Dirección de Programas Específicos a fojas 2/7, que como Anexo 1 formará parte del acto administrativo a dictarse, dejando constancia que los afiliados comprendidos en dicho padrón, sólo deberán presentar en los trámites que inicien, como documentación identificatoria y para acreditar su condición de tales, copia de su credencial generada por el sistema, junto a una verificación afiliatoria, además de las constancias que se requieran de acuerdo a la prestación que soliciten; ello, con la salvedad de la aplicación de las Resoluciones Nº 1242/08 y Nº 2088/08 en lo que resulten pertinentes;

Que la presente medida se dicta en uso de las atribuciones conferidas por la Ley N° 6982 (T.O. 1987).

Por ello,

## **EL HONORABLE DIRECTORIO DEL INSTITUTO DE OBRA MEDICO ASISTENCIAL DE LA PROVINCIA DE BUENOS AIRES RESUELVE**

**ARTICULO 1°.** Aprobar la creación de un Padrón Único de afiliados al IOMA con discapacidad, en los términos de la propuesta formulada por la Dirección de Programas Específicos a fojas 2/7, que como Anexo 1 integra el acto administrativo a dictarse. Ello, en virtud de los considerandos que anteceden.

**ARTICULO 2°.** Dejar constancia que los afiliados comprendidos en el Padrón Único de afiliados al IOMA con discapacidad, sólo deberán presentar en los trámites que inicien, como documentación identificatoria y para acreditar su condición de tales, copia de su credencial generada por el sistema, junto a una verificación afiliatoria, además de las constancias que se requieran de acuerdo a la prestación que soliciten; ello, sin perjuicio de

la aplicación de las Resoluciones Nº 1242/08 y Nº 2088/08 en lo que resulten pertinentes. Lo expuesto, teniendo en cuenta las mismas consideraciones.

**ARTICULO 3º.** Registrar. Comunicar a la Dirección General de Prestaciones y por su intermedio a la Dirección de Programas Específicos. Pasar para su conocimiento a las restantes direcciones generales y direcciones del Instituto. Publicar, dar al Boletín Oficial y al SINBA. Cumplido, archivar.

### **RESOLUCIÓN N°**

## ANEXO 1

## **Padrón de Discapacidad y Generación de Credencial para Afiliados Discapacitados del IOMA.**

Objetivo: generar el grupo total de afiliados al IOMA que padecen alguna discapacidad parcial y/o total, definitiva y/o transitoria; a partir del cual poder consultar y extraer estadísticas.

Ingreso a la página Web con el fin de completar los datos para el Padrón de Afiliados Discapacitados del IOMA, para la posterior impresión de la Credencial:

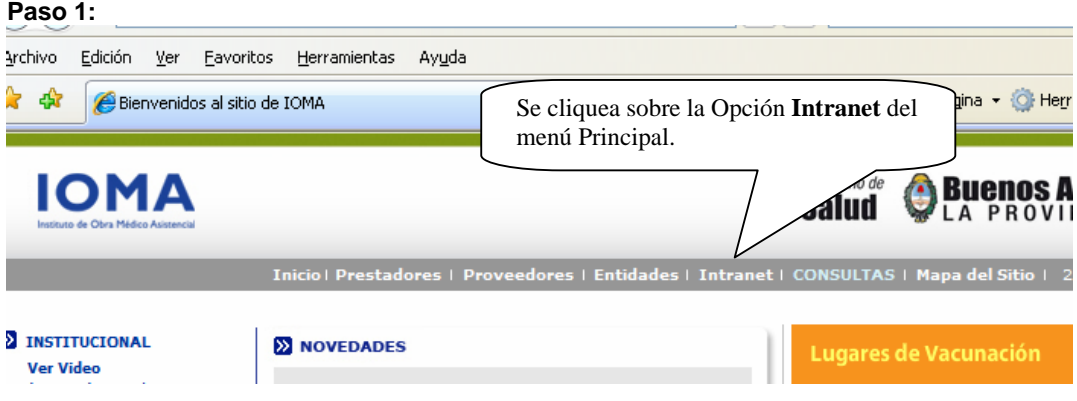

**Paso 2:** 

#### SELECCIONE SECCION **FORMULARIOS GUIA UNICA**  $\Box$ **SELECCION** கி **DE TRAMITES** Se cliquea sobre el botón SISTEMAS.  $\triangle$ **INSTRUC CION PRENSA** ◈  $\rightarrow$ 로 **BIBLIOTECA WEBMAIL**  $\geq$ **SISTEMAS**

**Paso 3:** 

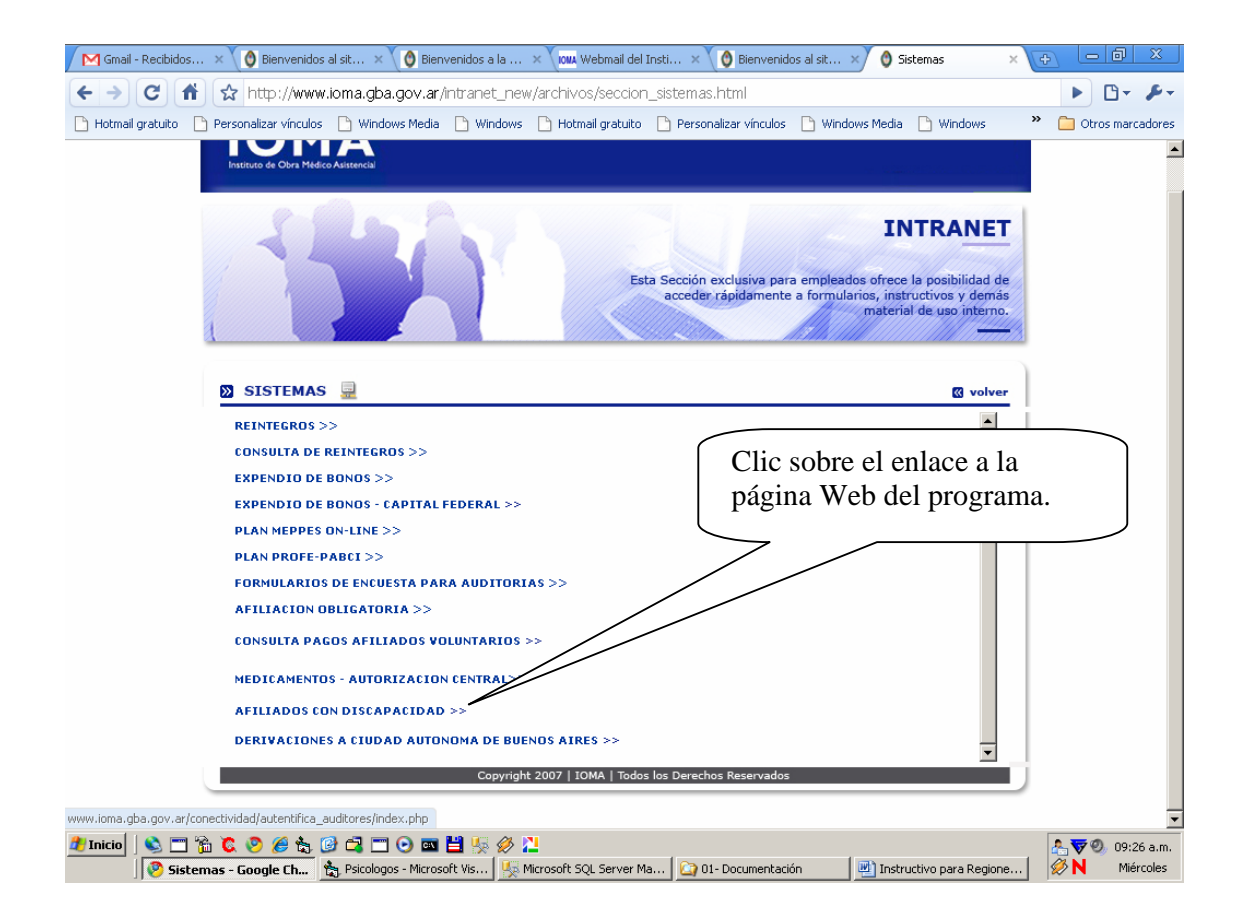

#### **Paso 4:**

Se debe ingresar el Nombre de usuario y la Contraseña (que son otorgados por Soporte Técnico – Sede Central – D.S.I.E.):

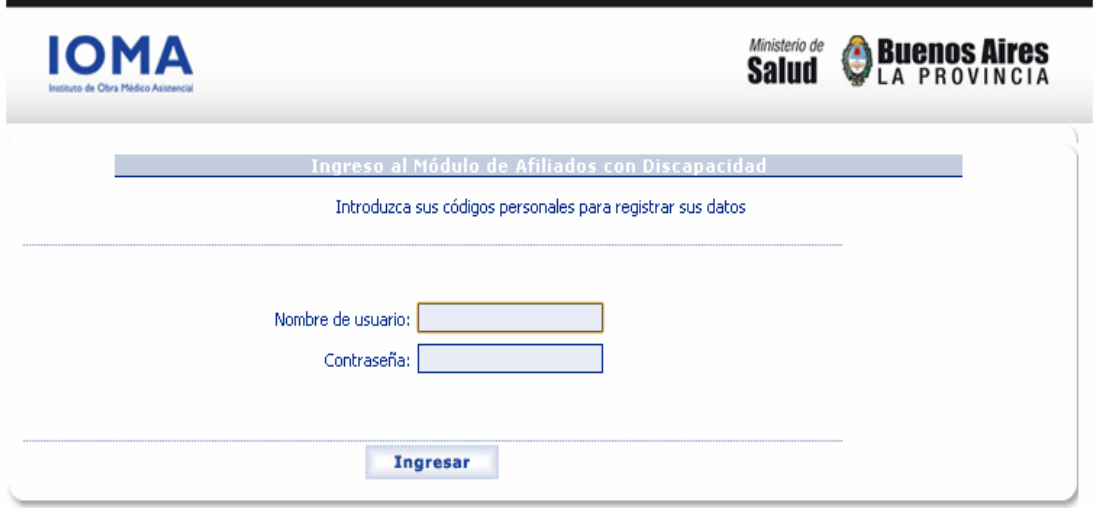

Si ambos datos son correctos, lograremos acceder a la página en donde podremos Cargar/Modificar los datos y/o Auditar (según el perfil del usuario).

**Si el perfil es de Carga y/o Modificación**, seleccionamos la opción Padrón de la Barra de Menú y la pantalla que visualizará estará dividida en 3 (tres) partes, a saber: Datos del Afiliado, Datos del Certificado y Datos de la Auditoria.

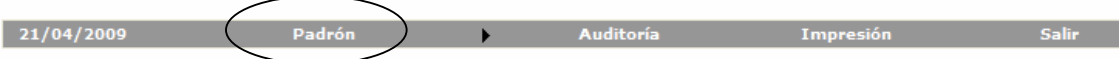

**El primer paso** es escribir el nro. de afiliado en el primer box habilitado para dicho fin y cliquear sobre el botón **Buscar**.

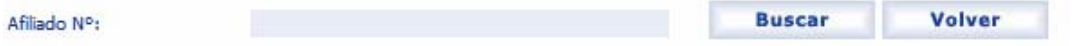

Si el afiliado todavía no hizo solicitud de Credencial, el Delegado deberá ingresar todos los datos solicitados en la página.

Si el Delegado ya hubiere cargado los datos con anterioridad, podrá corroborar los datos y tendrá la posibilidad de leer el resultado de la auditoria (en el panel inferior de Auditoria).

#### **Datos del Afiliado:**

En general se podrá leer la información que hasta el momento se tiene en cápita de dicho afiliado.

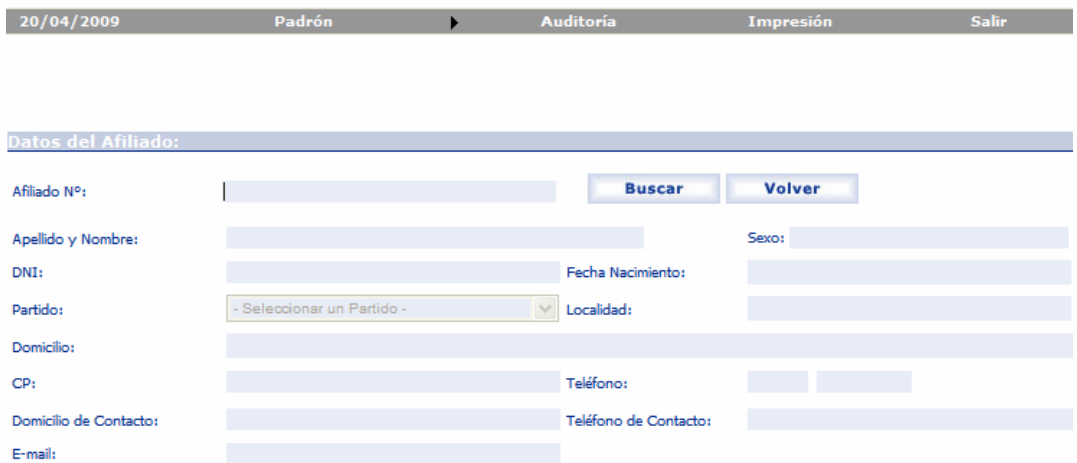

El delegado deberá y sólo podrá completar los datos de Domicilio de Contacto y Teléfono de Contacto. Esto es porque no tendrá la posibilidad de actualizar la información que viene de Cápita, pero sí tendrá la obligación de completar los campos mencionados.

Con respecto al campo E-mail de contacto, el usuario podrá completarlo, pero no será un dato obligatorio.

#### **Datos del Certificado:**

El usuario completará los datos que certifican la discapacidad del afiliado.<br>Datos del Certificado:

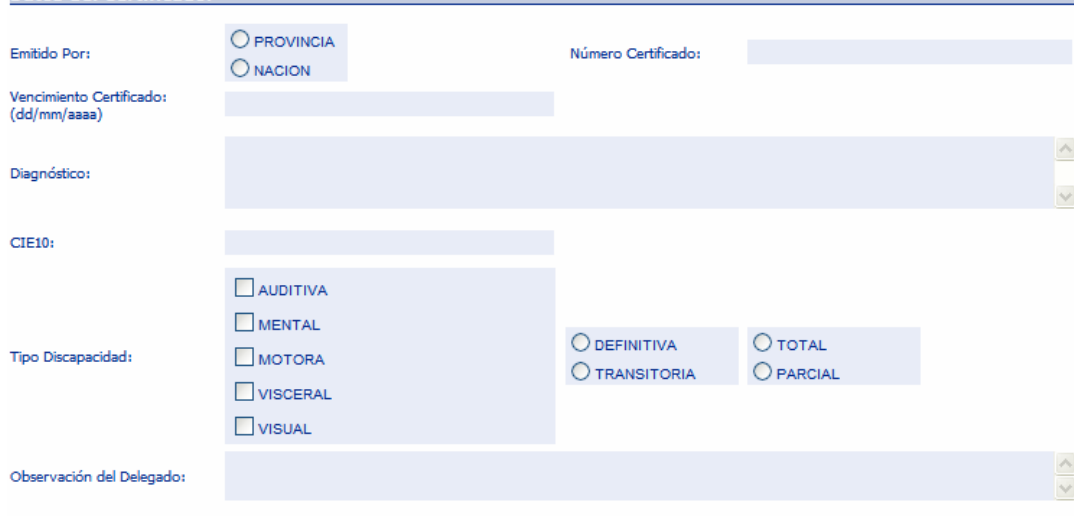

**Datos de la Auditoria:** 

Este sector de la página sólo vendrá cumplimentado por el auditor, en caso de haberlo ya auditado y haber Aprobado, Denegado o dejado Pendiente de auditoria.

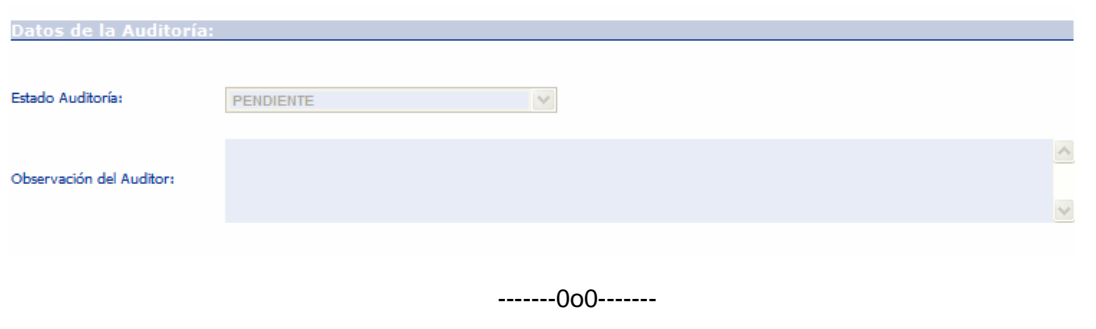

**Si el perfil es de Auditoria**, seleccionamos la opción Auditoria de la barra de menú

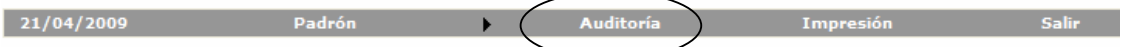

y la pantalla dejará ver el listado de afiliados que están a la espera de ser auditados. Para hacer esto el auditor cliqueará sobre la palabra seleccionar. Esta acción hará que se muestren todos los datos, que de ese afiliado, cargó el delegado previamente.

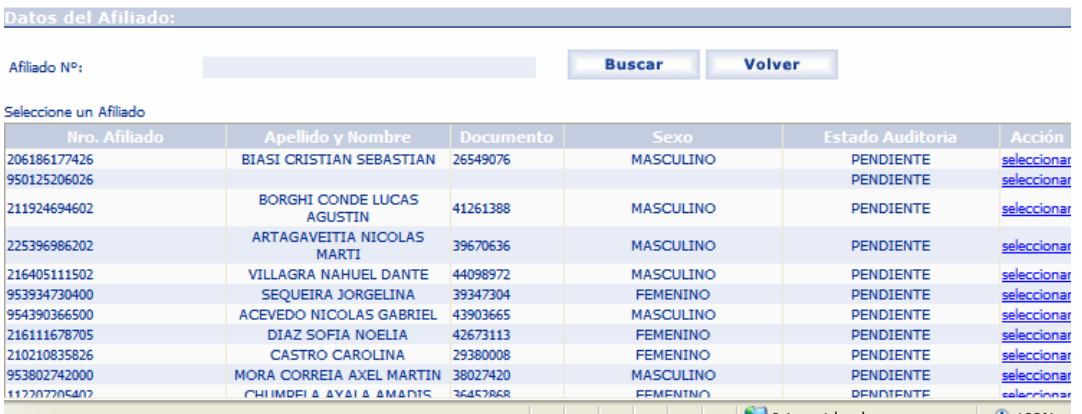

Vistos y evaluados estos datos, el auditor seleccionará del combo Estado de Auditoria si considera que el pedido debe ser Aprobado, Denegado o si debe seguir Pendiente de respuesta por faltar algún requisito para su aprobación.

De cualquier manera, estas condiciones podrán ser escritas en el campo Observación, de manera que el Delegado se entere cuál es el resultado de la Auditoria y de ser así, cuál es el o los datos que faltaron y así poder comunicarle al afiliado.

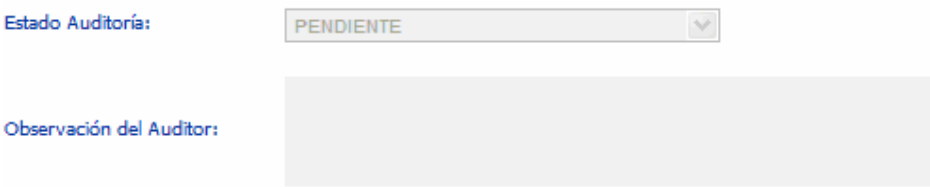

Observación: En el caso en que el Auditor necesitara conocer el estado de la solicitud de un afiliado en particular, tiene la posibilidad de cargar el número de afiliado en el box **Afiliado N°** y cliqueando el botón Buscar, los datos se verán y se prosigue con la auditoria.

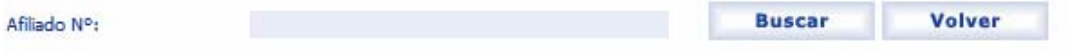

**El paso final** es la impresión de la Credencial, que será posible sí y sólo sí, la auditoria arrojó resultado positivo.

El delegado de la región consultará por nro de afiliado, el resultado de la auditoria. Si fue Aceptada, seleccionará el menú Impresión de la barra de menú Principal

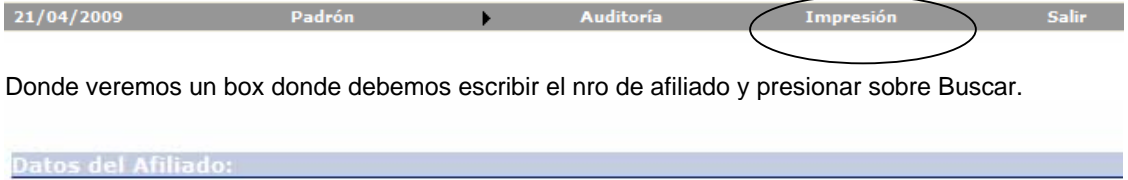

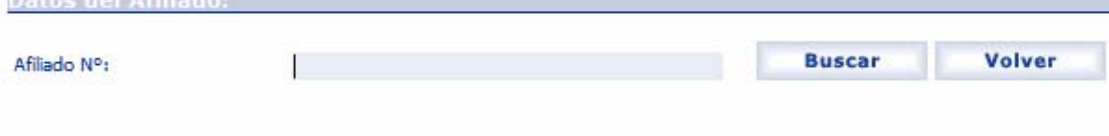

Esta acción nos permite ver los datos del afiliado de manera muy similar a las anteriores páginas. Luego desplegamos el Menú Archivo del Menú Principal del Explorador de Internet y cliqueamos sobre la opción Imprimir.

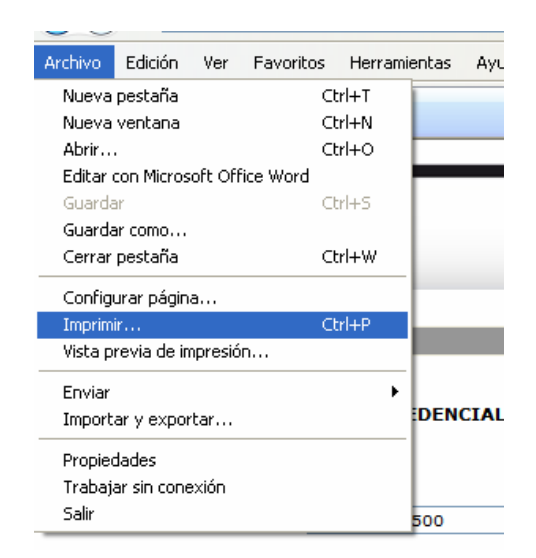

Y ya en esa instancia, enviamos a imprimir la credencial en la impresora que se encuentre instalada en nuestro ordenador.

-------0o0-------

Para finalizar, se cliquea sobre la opción Salir de la barra de menú y aparecerá nuevamente la pantalla de Ingreso.

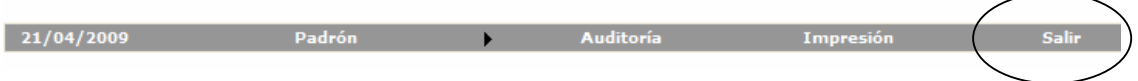

# IOMA

# **Salud CEUENOS Aires**<br>Salud CLA PROVINCIA

#### CREDENCIAL PARA AFILIADOS CON DISCAPACIDAD

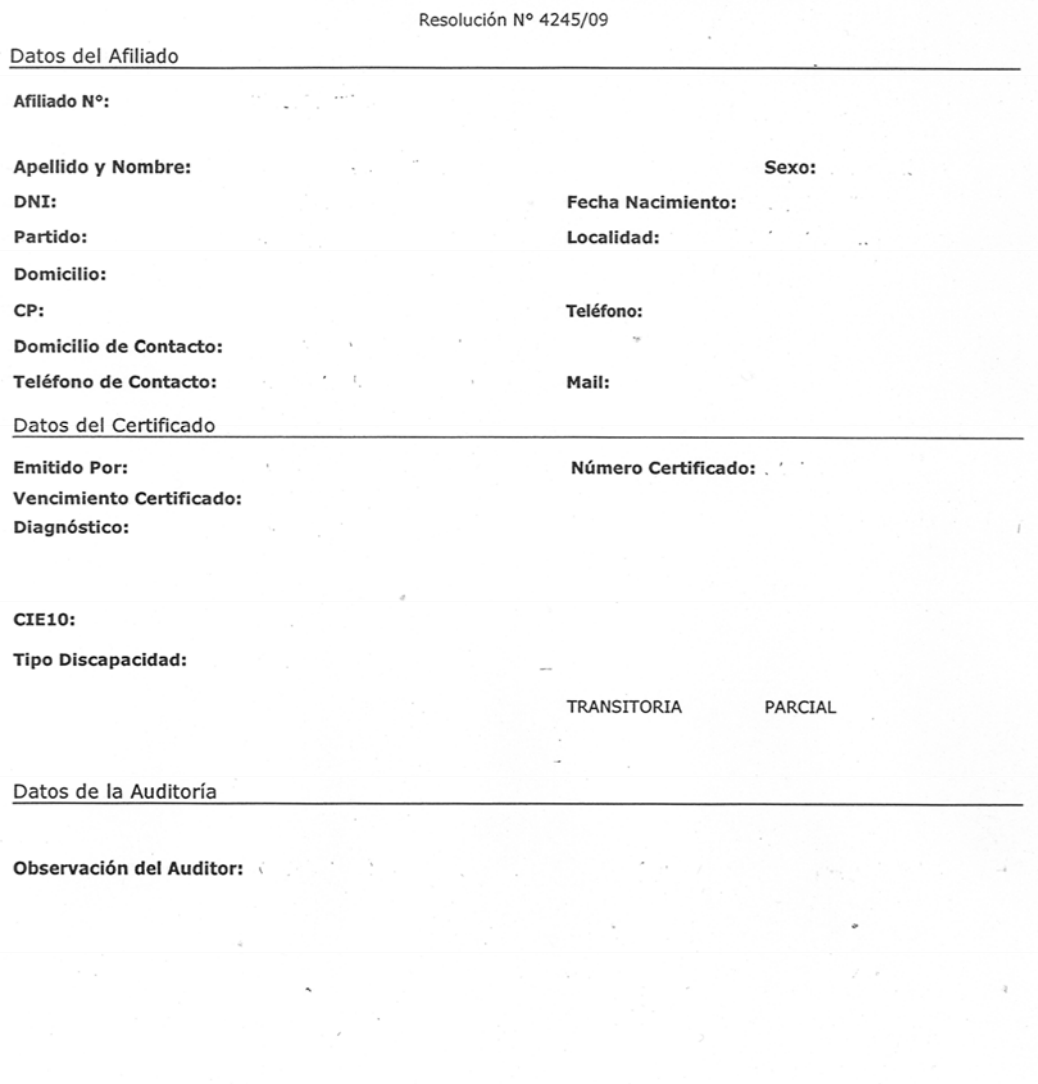

 $\mu_{\rm B}$ 

Firma y sello del Director